# CNT 4603: System Administration Fall 2013

### Scripting – Windows PowerShell – Part 3

| Instructor : | Dr. Mark Llewellyn                             |
|--------------|------------------------------------------------|
|              | markl@cs.ucf.edu                               |
|              | HEC 236, 4078-823-2790                         |
|              | http://www.cs.ucf.edu/courses/cnt4603/fall2013 |

Department of Electrical Engineering and Computer Science Computer Science Division University of Central Florida

CNT 4603: Scripting – Windows PowerShell – Part 3

Page 1 L

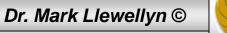

### The PowerShell Environment

- The version of PowerShell that we are looking at is a standard CLI (Command Line Interface) shell.
- The syntax for using PowerShell from the CLI is similar to the syntax used for other CLI shells.
- The fundamental component of a PowerShell command, is of course, the name of the command to be executed.
- In addition, the command can be made more specific by using parameters and arguments to the parameters.
- Therefore, a PowerShell command can have any of the formats shown on the next page.

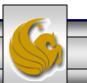

### The PowerShell Environment

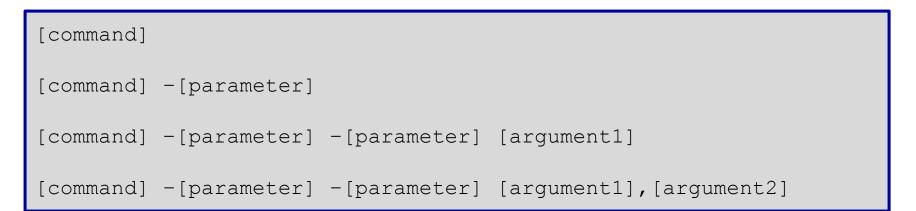

- In PowerShell, a parameter is a variable that can be accepted by the command, script or function. An argument is a value assigned to a parameter.
- Although these terms are often used interchangeably, remembering the difference will be helpful when working with PowerShell.

Page 3

• The following pages illustrates all of these forms:

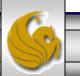

### Player 💌 📔 💌 📇 🗐

### 🔊 Administrator: Windows PowerShell

| PS C:\us | ers\Admii   | nistrator\ | MyScripts | get-p    | rocess                       | J    |               |
|----------|-------------|------------|-----------|----------|------------------------------|------|---------------|
| landles  | NPM(K)      | PMCK       | WS (K)    | UMCMO    | CPU(s)                       | Id   | ProcessName   |
| 41       | 2<br>5<br>6 | 948        | 880       | 46       | 0.08                         |      | ApacheMonitor |
| 620      | 5           | 1708       | 1728      | 98       | 0.42                         |      | CSPSS         |
| 221      | 6           | 7624       | 3232      | 104      | 3.95                         | 536  | CSPSS         |
| 244      | 8           | 6008       | 2440      | 61       | 0.55                         | 3200 | dllhost       |
| 72       | 3           | 1204       | 2092      | 39       | 0.05                         | 784  | dwm           |
| 429      | 12          | 16168      | 13068     | 138      | 3.14                         | 1456 | explorer      |
| 112      | 6           | 11108      | 280       | 54       | 0.88                         | 1552 | httpd         |
| 359      | 12          | 12260      | 372       | 70       | 0.66                         | 1812 | httpd         |
| 0        | 0           | 0          | 24        | 0        |                              | 0    | Idle          |
| 585      | 10          | 3344       | 3572      | 40       | 1.47                         |      | lsass         |
| 165      | 3           | 1680       | 1256      | 23       | 0.00                         | 644  | lsm           |
| 163      | 8           | 2932       | 1416      | 60       | 0.13                         | 3296 | msdtc         |
| 504      | 6           | 48400      | 2080      | 95       | 0.36<br>12.56                | 1672 | mysqld        |
| 561      | 27          | 345356     | 283748    | 692      | 12.56                        | 456  | oracle        |
| 560      | 27          | 344052     | 282212    | 691      | 11.67                        |      | oracle        |
| 290      | 7           | 47660      | 48512     | 185      | 2.25                         | 3960 | powershell    |
| 247      | 6           | 2092       | 1916      | 26       | 1.05                         | 624  | services      |
| 103      | 3           | 6148       | 7820      | 35       | 1.55                         | 1016 | SLSVC         |
| 28       | 1           | 248        | 64        | 3        | 1.05<br>1.55<br>0.14<br>1.31 | 432  | SMSS          |
| 310      | 10          | 7900       | 2956      | 82       | 1.31                         | 1496 | spoolsv       |
| 126      | 5<br>4<br>7 | 1912       | 1440      | 31       | 0.11                         | 620  | svchost       |
| 300      | 4           | 2476       | 2704      | 31       | 2.86                         | 800  | svchost       |
| 262      | 7           | 2780       | 2760      | 29<br>36 | 0.11                         |      | svchost       |
| 307      | 9           | 5308       | 4708      | 36       | 2.45                         | 928  | svchost       |
| 151      | 4           | 2912       | 3528      | 29       | 0.11                         | 976  | svchost       |
| 986      | 21          | 49912      | 44580     | 188      | 24.98                        | 996  | svchost       |
| 582      | 11          | 6768       | 7332      | 67       | 1.13                         | 1064 | svchost       |
| 255      | 8           | 7460       | 4580      | 61       | 0.41                         | 1116 | svchost       |
| 420      | 14          | 14560      | 7652      | 78       | 1.28                         |      | svchost       |
| 274      | 22          | 5656       | 4824      | 41       | 0.38                         | 1288 | svchost       |
| 73       | 2           | 816        | 152       | 21       | 0.02                         | 1468 | svchost       |
| 64       | 22          | 1268       | 140       | 21<br>23 | 0.05                         |      | svchost       |
| 40       | 1           | 508        | 548       | 15       | 0.00                         | 2192 | svchost       |
| 511      | Й           | 0          | 64        | 4        |                              | - 4  | System        |
| 245      |             | 2884       | 2276      | 64       | 0.13                         | 948  | taskeng       |
| 132      | 5           | 1868       | 1772      | 47       | 0.11                         | 1412 | taskeng       |
| 47       | 5<br>2<br>4 | 1032       | 260       | 45       | 0.02                         | 2608 | Tomcat7w      |
| 104      | 4           | 3316       | 4180      | 58       | 2.11                         | 3332 | TPAutoConnect |
| 136      | 5           | 2180       | 1632      | 50       | 0.06                         | 2000 | TPAutoConnSvc |

🞝 Start 📗 🚠 💻 🥔 🛛 » 🛛 🛃 Administrator: Windo...

CNT 4603: Scripting – Windows PowerShell – Part 3

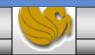

« 🍗 📑 🏠 2:53 PM

≪

<u>- 🗆 ×</u>

٠

#### 📙 🔻 📇 🚍 🥅 Player 👻 \* \_ 🗆 🗵 🔀 Administrator: Windows PowerShell PS C:\users\Administrator\MyScripts} get-process -Module Size(K) ModuleName FileName 44 ApacheMonitor.exe C:\Program Files\Apache Software Foundation\Apache2.2\... C:\Windows\system32\ntd11.d11 1184 ntdll.dll C:\Windows\system32\kerne132.d11 C:\Windows\system32\USER32.d11 C:\Windows\system32\USER32.d11 880 kerne132.dll 628 USER32.d11 300 GDI32.dll C:\Windows\system32\ADVAPI32.dll C:\Windows\system32\RPCRT4.dll 792 ADVAPI32.dll 776 RPCRT4.d11 C:\Windows\WinSxS\x86\_microsoft.windows.common-control... 532 COMCTL32.d11 C:\Windows\system32\SHELL32.dll C:\Windows\system32\msvcrt.dll 11332 SHELL32.d11 680 msvcrt.dll C:\Windows\system32\SHLWAPI.dll 356 SHLWAPI.dll C:\Windows\system32\ole32.dll C:\Windows\system32\VISAPI32.dll C:\Windows\system32\VISAPI32.dll C:\Windows\system32\IMM32.DLL C:\Windows\system32\LPK.DLL C:\Windows\system32\LPK.DLL 1300 ole32.dll 40 WTSAPI32.dll 120 IMM32.DLL 800 MSCTF.dll 36 LPK.DLL C:\Windows\system32\USP10.dll C:\Windows\WinSxS\x86\_microsoft.windows.common-control... 500 USP10.dll 1656 comct132.dll C:\Windows\system32\csrss.exe 20 csrss.exe C:\Windows\system32\ntdl1.dl1 C:\Windows\system32\CSRSRV.dl1 1184 ntdll.dll 60 CSRSRV.d11 C:\Windows\system32\basesru.dll C:\Windows\system32\winsru.dll C:\Windows\system32\Winsru.dll 76 basesrv.dll 384 winsrv.dll 628 USER32.d11 880 KERNEL32.d11 C:\Windows\system32\KERNEL32.d11 C:\Windows\system32\GDI32.dl1 C:\Windows\system32\ADUAPI32.dl1 C:\Windows\system32\ADUAPI32.dl1 C:\Windows\system32\RPCRT4.dl1 C:\Windows\system32\LPK.DLL 300 GDI32.dll 792 ADVAPI32.d11 776 RPCRT4.d11 36 LPK.DLL 500 USP10.dll C:\Windows\system32\USP10.dll C:\Windows\system32\msvcrt.dll 680 msvcrt.dll C:\Windows\system32\sxs.dll 380 sxs.dll C:\Windows\system32\csrss.exe 20 csrss.exe C:\Windows\system32\ntdl1.dl1 C:\Windows\system32\CSRSRV.dl1 1184 ntdll.dll 60 CSRSRV.d11 C:\Windows\system32\basesrv.dl1 C:\Windows\system32\winsrv.dl1 C:\Windows\system32\USER32.dl1 76 basesrv.dll 384 winsrv.dll 628 USER32.d11 880 KERNEL32.d11 C:\Windows\system32\KERNEL32.d11 300 GDI32.dll C:\Windows\system32\GDI32.dll 🖉 Start 📗 ے 💻 🛃 » 🛛 🛃 Administrator: Windo... « 🏷 🖪 🌆 2:52 PM CNT 4603: Scripting – Windows PowerShell – Part 3 Dr. Mark Llewellyn © Page 5

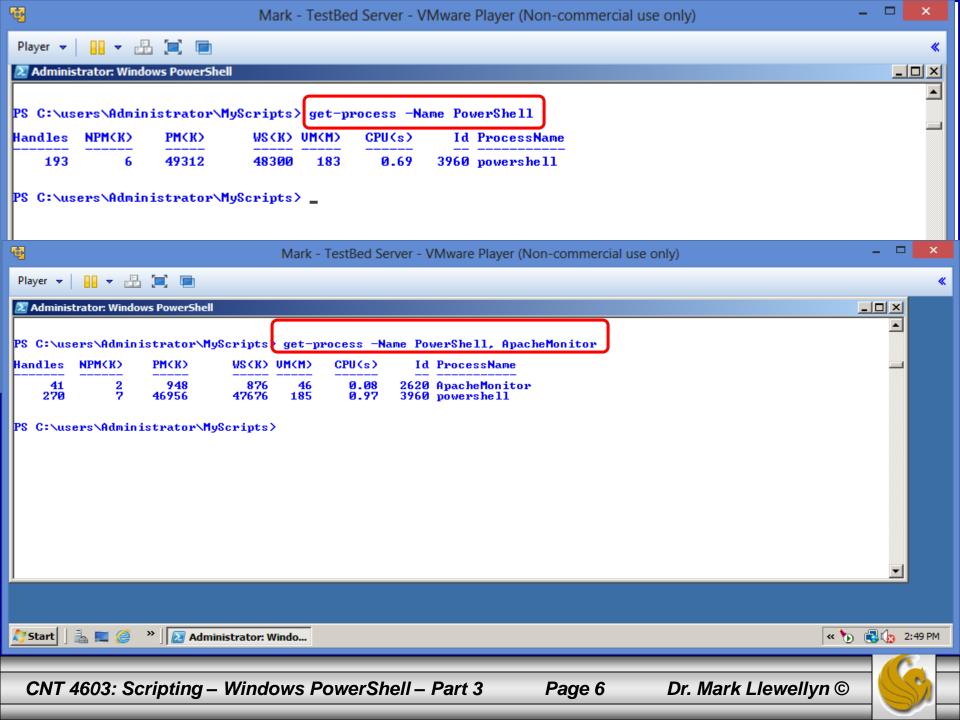

### The PowerShell Environment

- As with all CLI-based shells, you need to understand how to navigate the PowerShell CLI to use it effectively.
- The table on the following page lists the editing operations associated with various keys when using the PowerShell Console.
- Most of the features of PowerShell are native to the cmd prompt, which makes PowerShell adoption easier for administrators already familiar with the Windows command line.
- The only major difference is the Tab key which is enhanced in PowerShell beyond the capabilities in the cmd prompt. In PowerShell the Tab key can be used to auto-complete commands, variables, parameter names, and even allowable operations on variables. Try some out!

Page 7

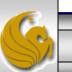

## **PowerShell Console Editing Features**

| Keys                  | Editing Operation                                                                                                    |  |  |
|-----------------------|----------------------------------------------------------------------------------------------------|--|--|
| Left and Right Arrows | Moves cursor left and right through the current command line.                                                                                                    |  |  |
| Up and Down Arrows    | Move up and down through the list of recently typed commands.                                                                                                    |  |  |
| Insert                | Switches between insert and overstrike text-entry modes.                                                                                                    |  |  |
| Delete                | Deletes the character at the current cursor position                                                                                                    |  |  |
| Backspace             | Deletes the character immediately preceding the current cursor position.                                                                                                    |  |  |
| F7                    | Displays a list of recently typed commands in a pop-up<br>window in the command shell. Use the up and down arrows to<br>select a previously typed command, and then press Enter to<br>execute the selected command. Use the ESC key to hide pop-<br>up window. |  |  |
| Tab                   | Auto-completes command line sequences. Use the Shift+Tab sequence to move backward through a list of potential matches.                                                                                                    |  |  |

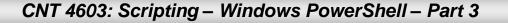

Page 8

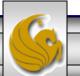

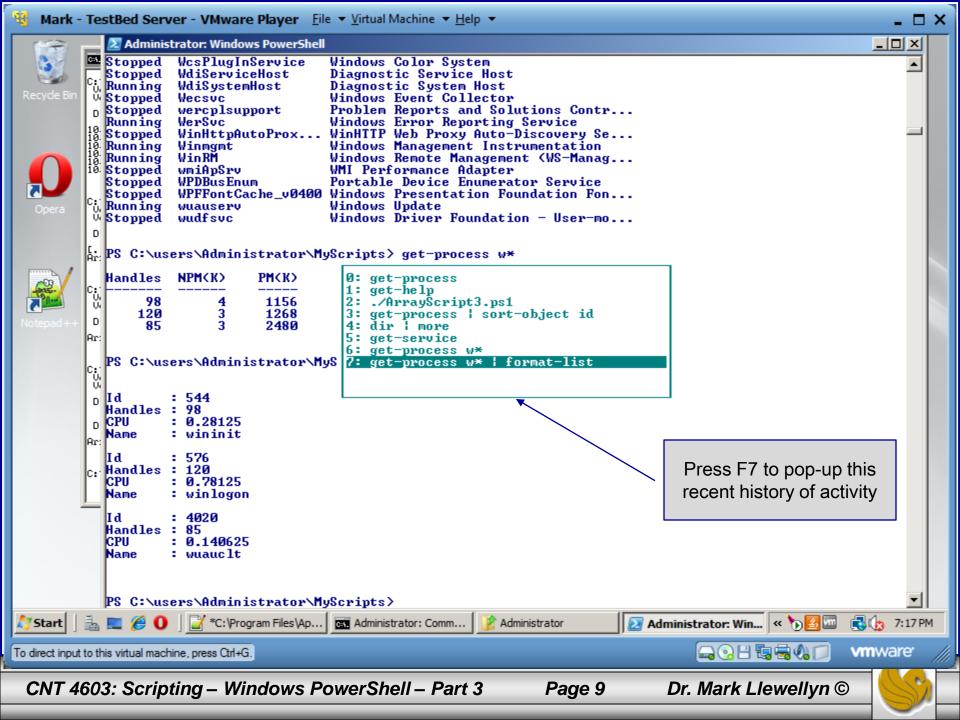

### Understanding Cmdlets In PowerShell

- Cmdlets are a fundamental part of Powershell's functionality. They are implemented as managed classes (built on the .NET Framework) that include a well-defined set of methods to process data.
- A cmdlet developer writes the code that runs when the cmdlet is classed and compiles the code into a DLL that's loaded into a PowerShell instance when the shell is started.
- You already saw in a previous set of notes that cmdlets are always named with the format Verb-Noun where the verb specifies the action an the noun specifies the object to operate on.

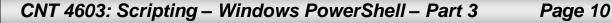

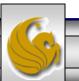

### Understanding Cmdlets In PowerShell

- Because cmdlets derive from a base class, a number of common parameters, which are available to all cmdlets, can be used to help provide a more consistent interface for PowerShell cmdlets.
- These common parameters are shown in the tables on the next two pages.

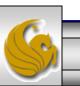

Dr. Mark Llewellyn ©

## Common Cmdlet Parameters In PowerShell

| Parameter     | Data Type | Description                                                                                                    |
|---------------|-----------|----------------------------------------------------------------------------------------------------|
| Verbose       | Boolean   | Generates detailed information about the operation,<br>much like tracing or a transaction log. This parameter<br>is effective only in cmdlets that generate verbose data. |
| Debug         | Boolean   | Generates programmer-level detail about the operation.<br>The cmdlet must support the generation of debug data<br>for this parameter to be effective.                     |
| ErrorAction   | Enum      | Determines how the cmdlet responds when an error<br>occurs. Values are Continue (default), Stop,<br>SilentlyContinue, and Inquire.                                        |
| ErrorVariable | String    | Specifies a variable that stores errors from the cmdlet during processing. This variable is populated in addition to <b>\$error</b> .                                     |
| OutVariable   | String    | Specifies a variable that stores output from the cmdlet during processing.                                                                                                |

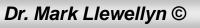

## Common Cmdlet Parameters In PowerShell

| Parameter | Data Type | Description                                                                                |
|-----------|-----------|--------------------------------------------------------------------------------------------|
| OutBuffer | Int32     | Determines the number of objects to buffer before calling the next cmdlet in the pipeline. |
| WhatIf    | Boolean   | Explains what happens if the cmdlet is executed but doesn't actually execute the command.  |
| Confirm   | Boolean   | Prompts the user for permission before performing any action that modifies the system.     |

**NOTE:** The last two parameters in the table, WhatIf and Confirm, are special in that they require a cmdlet to support the .NET method ShouldProcess, which might not be true for all cmdlets. The ShouldProcess method confirms the operation with the user, sending the name of the resource to be changed for confirmation before performing the operation.

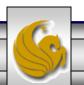

### Understanding Cmdlets In PowerShell

- When you're first starting to work in PowerShell, the get-help and get-command cmdlets can be quite useful.
- You already saw a few instances of the get-help cmdlet in the first set of PowerShell notes.
- PowerShell has two parameters for the get-help cmdlet:

-detailed, and -full.

- The -detailed parameter displays additional information about a cmdlet, including descriptions of parameters and examples of using the cmdlet. The -full parameter displays the entire help file for a cmdlet, including technical information about parameters.
- The table on the next page illustrates the sections returned by help.

CNT 4603: Scripting – Windows PowerShell – Part 3

Page 14 Dr. Mark Llew

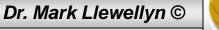

### Components of get-help

| Help Section           | Description                                                                                                    |
|------------------------|----------------------------------------------------------------------------------------------------|
| Name                   | The name of the cmdlet                                                                                              |
| Synopsis               | A brief description of what the cmdlet does.                                                                        |
| Detailed Description   | A detailed description of the cmdlet's behavior, usually including usage examples.                                  |
| Syntax                 | Specific usage details for entering commands with the cmdlet.                                                       |
| Parameters             | Valid parameters that can be used with this cmdlet.                                                                 |
| Input Type             | The type of input this cmdlet accepts                                                                               |
| Output Type            | The type of data this cmdlet returns                                                                                |
| Terminating Errors     | If present, identifies any errors that result in the cmdlet terminating prematurely.                                |
| Non-Terminating Errors | Identifies noncritical errors that might occur while the cmdlet is running but don't cause the cmdlet to terminate. |
| Notes                  | Additional details on the cmdlet                                                                                    |
| Examples               | Common usages examples for the cmdlet                                                                               |
| Related Links          | References to other cmdlets that perform similar tasks.                                                             |

CNT 4603: Scripting – Windows PowerShell – Part 3

Page 15

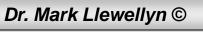

### Understanding Cmdlets In PowerShell

- The **get-command** cmdlet is also quite useful as it lists all the available cmdlets in a PowerShell session.
- It is more powerful than get-help because it lists all available commands, including cmdlets, scripts, aliases, functions, and native applications in a PowerShell session.
- The next couple of pages illustrate some variations of the **getcommand** cmdlet.

Page 16

Dr. Mark Llewellyn ©

\*

#### Player 🔻 🔢 🔻 🚠 📜 🔳

| 🔎 Administrator: V                                                              | Vindows PowerShell                                                                        |                                                                                                    |
|---------------------------------------------------------------------------------|-------------------------------------------------------------------------------------------|----------------------------------------------------------------------------------------------------|
| PS C:\users\Ad                                                                  | lministrator\MyScripts} get-command                                                       |                                                                                                    |
| CommandType                                                                     | Name                                                                                      | Definition                                                                                                    |
| Alias<br>Alias<br>Function<br>Alias<br>Cmdlet<br>Cmdlet<br>Cmdlet<br>Cmdlet     | %<br>?<br>A:<br>ac<br>Add-Computer<br>Add-Content<br>Add-History<br>Add-Member            | ForEach-Object<br>Where-Object<br>Set-Location A:<br>Add-Content<br>Add-Computer [-DomainName] <string> [-Credential<br/>Add-Content [-Path] <string[]> [-Value] <object[<br>Add-History [[-InputObject] <psobject[]>] [-Pass<br/>Add-Member [-MemberType] <psmembertypes> [-Name]</psmembertypes></psobject[]></object[<br></string[]></string>          |
| Cmdlet<br>Cmdlet<br>Alias<br>Function<br>Function<br>Alias<br>Alias<br>Function | Add-PSSnapin<br>Add-Type<br>asnp<br>B:<br>C:<br>cat<br>cd<br>cd                           | Add-PSSnapin [-Name] <string[]> [-PassThru] [-Ve<br/>Add-Type [-TypeDefinition] <string> [-Language &lt;<br/>Add-PSSnapIn<br/>Set-Location B:<br/>Set-Location C:<br/>Get-Content<br/>Set-Location<br/>Set-Location<br/>Set-Location</string></string[]>                                                                                                  |
| Function<br>Alias<br>Cmdlet<br>Alias<br>Alias<br>Cmdlet<br>Cmdlet               | cd\<br>chdir<br>Checkpoint-Computer<br>clc<br>clear<br>Clear-Content<br>Clear-EventLog    | Set-Location \<br>Set-Location<br>Checkpoint-Computer [-Description] <string> [[-R<br/>Clear-Content<br/>Clear-Host<br/>Clear-Content [-Path] <string[]> [-Filter <strin<br>Clear-EventLog [-LogName] <string[]> [[-Computer</string[]></strin<br></string[]></string>                                                                                    |
| Cmdlet<br>Function<br>Cmdlet<br>Cmdlet<br>Cmdlet<br>Alias                       | Clear-History<br>Clear-Host<br>Clear-Item<br>Clear-ItemProperty<br>Clear-Variable<br>clhy | Clear-History [[-Id] <int32[]>] [[-Count] <int32<br>\$space = New-Object System.Management.Automation<br/>Clear-Item [-Path] <string[]> [-Force] [-Filter<br/>Clear-ItemProperty [-Path] <string[]> [-Name] <s<br>Clear-Variable [-Name] <string[]> [-Include <str<br>Clear-History</str<br></string[]></s<br></string[]></string[]></int32<br></int32[]> |
| Alias<br>Alias<br>Alias<br>Alias<br>Alias<br>Cmdlet<br>Cmdlet                   | cli<br>clp<br>cls<br>clv<br>compare<br>Compare-Object<br>Complete-Transaction             | Clear-Item<br>Clear-ItemProperty<br>Clear-Host<br>Clear-Variable<br>Compare-Object<br>Compare-Object [-ReferenceObject] <psobject[]> [<br/>Complete-Transaction [-Verbose] [-Debug] [-Error</psobject[]>                                                                                                    |
| Cmdlet<br>Cmdlet<br>Cmdlet<br>Cmdlet<br>Cmdlet                                  | Connect-WSMan<br>ConvertFrom-Csv<br>ConvertFrom-SecureString<br>ConvertFrom-StringData    | Connect-WSMan [[-ComputerName] <string>] [-Appli<br/>ConvertFrom-Csv [-InputObject] <psobject[]> [[-D<br/>ConvertFrom-SecureString [-SecureString] <secure<br>ConvertFrom-StringData [-StringData] <string> [ 🔽</string></secure<br></psobject[]></string>                                                                                                |

鸄 Start 🛛 🚠 📰 🏉 » 🛛 🛃 Administrator: Windo...

CNT 4603: Scripting – Windows PowerShell – Part 3

Page 17

Dr. Mark Llewellyn ©

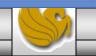

« 🏷 🖪 🎪 2:54 PM

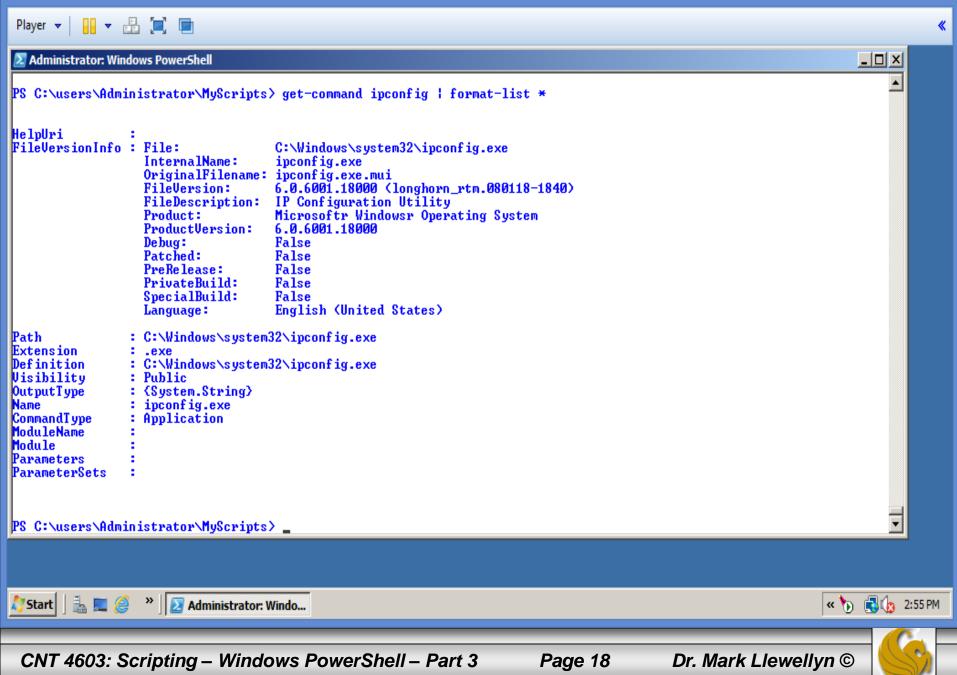

- In most shells, the only data that can be stored in a variable is text data. In advanced shells and programming languages, data stored in a variable can be almost anything, from strings, to sequences of objects.
- Similarly, PowerShell variables can hold just about anything.
- To define a PowerShell variable, you must name it with the \$ prefix, which helps delineate variables from aliases, cmdlets, filenames, and other items a shell operator might need to use.
- A variable name is case sensitive and can contain any combination of alphanumeric characters (A-Z,a-z,0-9) and the underscore (\_) character.

Page 19

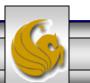

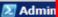

2

247

118

•

Start

98

83

\$MSProcesses = get-process | where {\$\_.company -match ".\*Microsoft\*"}

0.28

0.20

0.41

0.08

inew 1 - Notepad++

2072 taskeng

3700 wuauclt

548 wininit

580 winlogon

Page 20

PS C:\users\Administrator\MyScripts> \$MSProcesses = get-process | where {\$\_.company -match ".\*Microsoft\* PS C:\users\Administrator\MyScripts> \$MSProcesses NPM(K) Id ProcessName Handles PM(K) WSKKS UMKMS CPU(s) 519 5 1672 5076 105 0.86 496 csrss 256 6912 7224 7.14 8 111 540 csrss 233 7 0.38 5836 12404 2512 dllhost 68 75 3 1320 4212 49 0.45 1880 dwm 1Ž 9 157 16936 8.05 450 26508 2116 explorer 572 2976 8268 44 1.39 640 lsass 3 29 159 1560 3764 0.06 648 lsm 7 0.20 2808 60 The variable \$MSProcesses 167 7112 2680 msdtc 2.53 34128 35756 179 406 2480 powershell

8 2.47 240 6 2100 6136 36 628 services 39 3 1.19 95 5368 9604 1020 SLsvc 0.23 28 1 252 728 4 428 smss 1.97 307 10 6924 12452 100 1524 spoolsv 297 4 2672 6260 38 4.11 808 sychost 35 7 0.34 253 2732 6160 868 svchost 9 287 5228 8092 46 1.53 944 suchost 32 3 124 1628 4664 0.06 988 svchost 35 16 8 6.28 1019 39880 49036 184 1004 svchost 577 59 0.73 5920 10760 1080 svchost 249 6996 8496 66 0.55 1132 suchost 87 1.30 406 13 22 5 2 17 5 7 14168 15396 1184 sychost 47 269 5964 9928 0.50 1328 sychost 36 125 1856 5268 0.11 1772 svchost 73 23 832 2880 0.02 1784 svchost 15 44 540 0.00 2284 1932 suchost 50 53 226 3168 4928 0.08 3088 svchost 137 1868 5904 0.06 1432 taskeng 73

41

32 69

7584

3932

4368

5260

holds a collection of Microsoft processes that are currently running on the system.

« 🛃 🕙 🚾

🖕 💫 🗄 🖫 🖶 🚷

Dr. Mark Llewellyn ©

**`**D

🖪 (h)

**vm**ware

3:46 PM

 $\square \times$ 

\_ 🗆 🗵

CNT 4603: Scripting – Windows PowerShell – Part 3

2812

1160

1232

2468

🚠 📃 🏉 🚺 🔝 Administrator: Windo...

PS C:\users\Administrator\MyScripts> \_

4

3

ā

To direct input to this virtual machine, press Ctrl+G.

- When a PowerShell session is started, a number of built-in variables are defined automatically.
- These variables are often helpful with various system administration duties. Becoming familiar with them as well as their default values is recommended.
- The next page illustrates a partial listing of these built-in PowerShell variables.

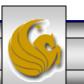

Dr. Mark Llewellyn ©

| 🔁 Administrator: Windows PowerShell |                                                                                                    | 기지  |
|-------------------------------------|----------------------------------------------------------------------------------------------------|-----|
|                                     |                                                                                                    |     |
| PC C:\users\Administrator\MyS       | cripts) set-location variable:                                                                                    |     |
| PS Variable:\> get-childitem        |                                                                                                    |     |
|                                     |                                                                                                    |     |
| Name                                | Value                                                                                                    |     |
| e                                   | variable:                                                                                                    |     |
| 2                                   | True                                                                                                    |     |
| ×                                   | set-location                                                                                                    |     |
|                                     | Set Incarion                                                                                                    |     |
| args                                | 0                                                                                                    |     |
| ConfirmPreference                   | High                                                                                                    |     |
| ConsoleFileName                     | -                                                                                                    |     |
| DebugPreference                     | SilentlyContinue                                                                                                  |     |
| Error                               | $\mathbf{Q}$ $\mathbf{Q}$                                                                                         |     |
| ErrorActionPreference               | Continue                                                                                                    |     |
| ErrorView                           | NormalView                                                                                                    |     |
| ExecutionContext                    | System.Management.Automation.EngineIntrinsics                                                                     |     |
| false                               | False                                                                                                    |     |
| FormatEnumerationLimit              |                                                                                                    |     |
| HOME<br>Host                        | C:\Users\Administrator                                                                                            |     |
| input                               | System.Management.Automation.Internal.Host.InternalHost<br>System.Collections.ArrayList+ArrayListEnumeratorSimple |     |
| MaximumAliasCount                   | 4096                                                                                                    |     |
| MaximumDriveCount                   | 4096                                                                                                    |     |
| MaximumErrorCount                   | 256                                                                                                    |     |
| MaximumFunctionCount                | 4096                                                                                                    |     |
| MaximumHistoryCount                 | 64                                                                                                    |     |
| MaximumVariableCount                | 4096                                                                                                    |     |
| MyInvocation                        | System.Management.Automation.InvocationInfo                                                                       |     |
| NestedPromptLevel                   |                                                                                                    |     |
| null                                |                                                                                                    |     |
| OutputEncoding                      | System.Text.ASCIIEncoding                                                                                         |     |
| PID                                 | 2924                                                                                                    |     |
| PROFILE                             | C:\Users\Administrator\Documents\WindowsPowerShell\Microsoft.PowerShell_p                                         | r   |
| ProgressPreference                  | Continue                                                                                                    |     |
| PSBoundParameters<br>PSCulture      | en-US                                                                                                    |     |
| PSEmailServer                       |                                                                                                    |     |
| PSHOME                              | C:\Windows\System32\WindowsPowerShell\v1.0                                                                        |     |
| PSSessionApplicationName            | WSMAN                                                                                                    |     |
| PSSessionConfigurationName          | http://schemas.microsoft.com/powershell/Microsoft.PowerShell                                                      | -11 |
| 1                                   |                                                                                                    |     |
|                                     |                                                                                                    |     |

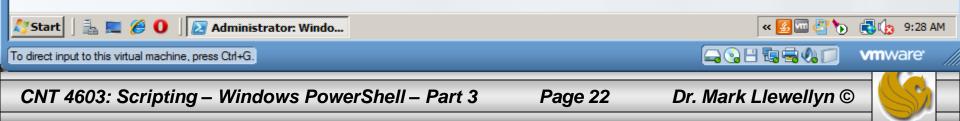

- These built-in PowerShell variables are divided into two types.
- The first type has a special meaning in PowerShell because they store configuration information for the current PowerShell session.
- Of these special variables, two are commonly used:
  - \$\_ contains the current pipeline object
  - \$Error contains error objects for the current PowerShell session

Page 23

• The next page illustrates an example of both:

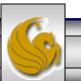

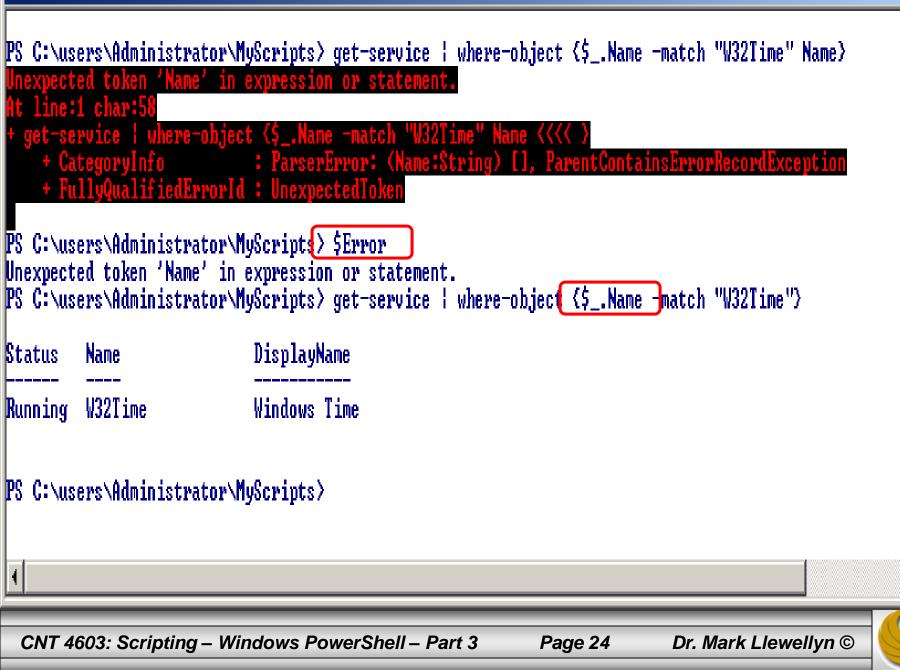

- The second type of built-in variable consists of preference settings used to control the behavior of PowerShell.
- The table on the next page describes these variables.
  - NOTE: A Command Policy can be one of the following strings:
    - SilentlyContinue
    - NotifyContinue
    - NotifyStop
    - Inquire

6

### PowerShell Preference Setting Built-in Variables

| Name                                 | Allowed<br>Values | Description                                                                                         |
|--------------------------------------|-------------------|----------------------------------------------------------------------------------------------------|
| <pre>\$DebugPreference</pre>         | Command Policy    | Action to take when data is written via Write-Debug in a script or WriteDebug() in a cmdlet.        |
| \$ErrorActionPreference              | Command Policy    | Action to take when data is written via Write-Error in a script or WriteError() in a cmdlet.        |
| \$MaximumAliasCount                  | Integer           | Maximum number of allowed aliases                                                                   |
| \$MaximumDriveCount                  | Integer           | Maximum number of allowed drives                                                                    |
| \$MaximumErrorCount                  | Integer           | Maximum number of errors held by SError                                                             |
| \$MaximumFunctionCount               | Integer           | Maximum number of functions that can be created                                                     |
| \$MaximumVariableCount               | Integer           | Maximum number of variables that can be created                                                     |
| \$MaximumHistoryCount                | Integer           | Maximum number of entries saved in the command history                                              |
| \$ShouldProcessPreference            | Command Policy    | Action to take when ShouldProcess is used in a cmdlet                                               |
| <pre>\$ProcessReturnPreference</pre> | Boolean           | ShouldProcess returns this setting                                                                  |
| \$ProgressPreference                 | Command Policy    | Action to take when data is written via Write-Progress in a script or WriteProgress () in a cmdlet. |
| \$VerbosePreference                  | Command Policy    | Action to take when data is written via Write-Verbose in a script or Write-Verbose() in a cmdlet.   |

CNT 4603: Scripting – Windows PowerShell – Part 3

Page 26 Dr. Mark Llewellyn ©

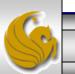

### Understanding Aliases In PowerShell

- Unless you are using a script, PowerShell can require a fair amount of typing to run various command sequences.
- As with many scripting languages, PowerShell has an aliasing mechanism for cmdlets and executables, which can cut down on the amount of typing needed.
- Consider the two versions of the command shown on the next pages.
- NOTE: this example doesn't provide a major reduction in typing per se, but aliases can save you some time and prevent typos. To see the list of PowerShell aliases supported in the current session use the get-alias cmdlet as shown on page 29.

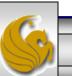

get-process | where-object {\$\_.company -match ".\*Microsoft\*"} | format-table Name, Id, Path -Autosize

| Administrator: Windows PowerShell                                                    |  |
|--------------------------------------------------------------------------------------|--|
| Windows PowerShell<br>Copyright (C) 2009 Microsoft Corporation. All rights reserved. |  |

PS C:\users\Administrator\MyScripts> get-process | where-object {\$\_.company -match ".\*Microsoft\*"> | format-t Id, Path, Company -Autosize

| Name             | Id   | Path                                                      | Company               |
|------------------|------|-----------------------------------------------------------|-----------------------|
| CSPSS            | 492  | C:\Windows\system32\csrss.exe                             | Microsoft Corporation |
| CSPSS            | 536  | C:\Windows\system32\csrss.exe                             | Microsoft Corporation |
| dllhost          | 3748 | C:\Windows\system32\dllhost.exe                           | Microsoft Corporation |
| dwm              | 2228 | C:\Windows\system32\Dwm.exe                               | Microsoft Corporation |
| explorer         | 2284 | C:\Windows\Explorer.EXE                                   | Microsoft Corporation |
| lsass            |      | C:\Windows\system32\lsass.exe                             | Microsoft Corporation |
| lsm              | 644  | C:\Windows\system32\lsm.exe                               | Microsoft Corporation |
| msdtc            | 3968 | C:\Windows\System32\msdtc.exe                             | Microsoft Corporation |
| powershell       | 1256 | C:\WINDOWS\system32\WindowsPowerShell\v1.0\powershell.exe | Microsoft Corporation |
| services         | 624  | C:\Windows\system32\services.exe                          | Microsoft Corporation |
| SLSVC            | 1028 | C:\Windows\system32\SLsvc.exe                             | Microsoft Corporation |
| SMSS             |      | C:\Windows\system32\smss.exe                              | Microsoft Corporation |
| spoolsv          | 1536 | C:\Windows\System32\spoolsv.exe                           | Microsoft Corporation |
| svchost          |      | C:\Windows\system32\svchost.exe                           | Microsoft Corporation |
| svchost          |      | C:\Windows\system32\suchost.exe                           | Microsoft Corporation |
| svchost          |      | C:\Windows\system32\svchost.exe                           | Microsoft Corporation |
| svchost          |      | C:\Windows\System32\svchost.exe                           | Microsoft Corporation |
| svchost          |      | C:\Windows\system32\suchost.exe                           | Microsoft Corporation |
| svchost          |      | C:\Windows\system32\svchost.exe                           | Microsoft Corporation |
| svchost          | 1016 | C:\Windows\system32\svchost.exe                           | Microsoft Corporation |
| svchost          | 1084 | C:\Windows\system32\svchost.exe                           | Microsoft Corporation |
| svchost          |      | C:\Windows\System32\svchost.exe                           | Microsoft Corporation |
| svchost          | 1168 | C:\Windows\system32\suchost.exe                           | Microsoft Corporation |
| svchost          | 1328 | C:\Windows\system32\suchost.exe                           | Microsoft Corporation |
| svchost          | 1780 | C:\Windows\System32\suchost.exe                           | Microsoft Corporation |
| svchost          |      | C:\Windows\system32\svchost.exe                           | Microsoft Corporation |
| taskeng          | 1444 | C:\Windows\system32\taskeng.exe                           | Microsoft Corporation |
| taskeng          |      | C:\Windows\system32\taskeng.exe                           | Microsoft Corporation |
| TrustedInstaller | 3616 | C:\Windows\servicing\TrustedInstaller.exe                 | Microsoft Corporation |
| wininit          |      | C:\Windows\system32\wininit.exe                           | Microsoft Corporation |
| winlogon         |      | C:\Windows\system32\winlogon.exe                          | Microsoft Corporation |
| WmiPrvSE         |      | C:\Windows\system32\wbem\wmiprvse.exe                     | Microsoft Corporation |
|                  |      |                                                           |                       |

PS C:\users\Administrator\MyScripts>

CNT 4603: Scripting – Windows PowerShell – Part 3

Page 28

Dr. Mark Llewellyn ©

٠

gps | ? {\$\_.company -match ".\*Microsoft\*"} | ft Name, Id, Path -Autosize

| <b>Z</b> Administrator: Wind | iows Po | werShell                                                  |                              |
|------------------------------|---------|-----------------------------------------------------------|------------------------------|
| PS C:\users\Admi             | nistre  | tor MyScripts >                                           |                              |
| PS C:\users\hami             | listra  | ator\MyScripts> gps   ? {\$company -match ".*Microsoft*"> | i ft Name, Id, Path, Company |
| Name                         | Id      | Path                                                      | Company                      |
| csrss                        | 492     | C:\Windows\system32\csrss.exe                             | Microsoft Corporation        |
| CSPSS                        | 536     |                                                           | Microsoft Corporation        |
| dllhost                      | 3748    | C:\Windows\system32\dllhost.exe                           | Microsoft Corporation        |
| dwm                          | 2228    | C:\Windows\system32\Dwm.exe                               | Microsoft Corporation        |
| explorer                     | 2284    | C:\Windows\Explorer.EXE                                   | Microsoft Corporation        |
| lsass                        | 636     | C:\Windows\system32\lsass.exe                             | Microsoft Corporation        |
| lsm                          | 644     | C:\Windows\system32\lsm.exe                               | Microsoft Corporation        |
| msdtc                        | 3968    | C:\Windows\System32\msdtc.exe                             | Microsoft Corporation        |
| powershell                   | 1256    |                                                           | Microsoft Corporation        |
| services                     | 624     | C:\Windows\system32\services.exe                          | Microsoft Corporation        |
| SLSVC                        | 1028    | C:\Windows\system32\SLsvc.exe                             | Microsoft Corporation        |
| SMSS                         |         | C:\Windows\system32\smss.exe                              | Microsoft Corporation        |
| spoolsv                      |         | C:\Windows\System32\spoolsv.exe                           | Microsoft Corporation        |
| svchost                      |         | C:\Windows\system32\svchost.exe                           | Microsoft Corporation        |
| svchost                      |         | C:\Windows\system32\svchost.exe                           | Microsoft Corporation        |
| svchost                      | 876     | C:\Windows\system32\svchost.exe                           | Microsoft Corporation        |
| svchost                      | 968     | C:\Windows\System32\svchost.exe                           | Microsoft Corporation        |
| svchost                      |         | C:\Windows\system32\svchost.exe                           | Microsoft Corporation        |
| svchost                      |         | C:\Windows\system32\svchost.exe                           | Microsoft Corporation        |
| svchost                      | 1016    | C:\Windows\system32\svchost.exe                           | Microsoft Corporation        |
| svchost                      | 1084    | C:\Windows\system32\svchost.exe                           | Microsoft Corporation        |
| svchost                      |         |                                                           | Microsoft Corporation        |
| svchost                      |         | C:\Windows\system32\svchost.exe                           | Microsoft Corporation        |
| svchost                      | 1328    | C:\Windows\system32\svchost.exe                           | Microsoft Corporation        |
| svchost                      | 1780    | C:\Windows\System32\svchost.exe                           | Microsoft Corporation        |
| svchost                      | 2224    | C:\Windows\system32\svchost.exe                           | Microsoft Corporation        |
| taskeng                      |         |                                                           |                              |
|                              |         |                                                           | Microsoft Corporation        |
| taskeng                      |         | C:\Windows\system32\taskeng.exe                           | Microsoft Corporation        |
| taskeng<br>TuratadInatallar  | 2154    | C:\Windows\system32\taskeng.exe                           | Microsoft Corporation        |
| Irusteainstatter             | 3010    |                                                           | Microsoft Corporation        |
| wininit                      |         |                                                           | Microsoft Corporation        |
| winlogon                     | 572     | C:\Windows\system32\winlogon.exe                          | Microsoft Corporation        |

PS C:\users\Administrator\MyScripts>

CNT 4603: Scripting – Windows PowerShell – Part 3

Page 29

Þ

| 🔊 Administrator: W | Vindows PowerShell               |                                |   |
|--------------------|----------------------------------|--------------------------------|---|
| PS C:\users\Ad     | ministrator\MyScripts> get-alias |                                |   |
| CommandT ype       | Name                             | Definition                     |   |
| Alias              | ×                                | ForEach-Object                 |   |
| Alias              | ?                                | Where-Object                   |   |
| Alias              | ac                               | Add-Content                    |   |
| Alias              | asnp                             | Add-PSSnapIn                   |   |
| Alias              | cat                              | Get-Content                    |   |
| Alias              | cd                               | Set-Location                   |   |
| Alias              | chdir                            | Set-Location                   |   |
| Alias              | clc                              | Clear-Content                  |   |
| Alias              | clear                            | Clear-Host                     |   |
| Alias              | clhy                             | Clear-History                  |   |
| Alias              | cli                              | Clear-Item_                    |   |
| Alias              | clp                              | Clear-ItemProperty             |   |
| Alias              | cls                              | Clear-Host                     |   |
| Alias              | clu                              | Clear-Variable                 |   |
| Alias              | compare                          | Compare-Object                 |   |
| Alias              | сору                             | Copy-Item                      |   |
| Alias              | ср <sub>.</sub>                  | Copy-Item                      |   |
| Alias              | cpi                              | Copy-Item_                     |   |
| Alias              | cpp                              | Copy-ItemProperty              |   |
| Alias              | cvpa                             | Convert-Path                   |   |
| Alias              | dbp                              | Disable-PSBreakpoint           |   |
| Alias              | del                              | Remove-Item                    |   |
| Alias              | diff                             | Compare-Object                 |   |
| Alias              | dir                              | Get-ChildItem                  |   |
| Alias<br>Alias     | ebp                              | Enable-PSBreakpoint            |   |
| Alias              | echo                             | Write-Output                   |   |
| Alias              | epal                             | Export-Alias<br>Exmant-Cou     |   |
| Alias              | epcsv                            | Export-Csv<br>Export-PSSession |   |
| Alias              | epsn                             | Remove-Item                    |   |
| Alias              | erase                            | Enter-PSSession                |   |
| Alias              | etsn                             | Exit-PSSession                 |   |
| Alias              | exsn                             | Format-Custom                  |   |
| Alias              | fc<br>fl                         | Format-List                    |   |
| Alias              | foreach                          | ForMat-List<br>ForEach-Object  |   |
| Alias              | ft                               | Format-Table                   |   |
| Alias              | fu                               | Format-Wide                    | - |
|                    | 1 W                              | rormac_wrue                    |   |
|                    |                                  |                                |   |
|                    |                                  |                                |   |

CNT 4603: Scripting – Windows PowerShell – Part 3

Page 30

Dr. Mark Llewellyn ©

### Understanding Aliases In PowerShell

- There are several cmdlets that deal with aliases in PowerShell. The previous page illustrates the get-alias cmdlet.
- There are a few more that allow you to define your own aliases and to import and export aliases to other PowerShell sessions.

| Z Administrator: Windows PowerShell                      |                                                                     |                                                                                                    |  |  |
|----------------------------------------------------------|---------------------------------------------------------------------|----------------------------------------------------------------------------------------------------|--|--|
| PS C:\users\Administrator\MyScripts> get-command *-Alias |                                                                     |                                                                                                    |  |  |
| CommandT ype                                             | Name                                                                | Definition                                                                                                    |  |  |
| Cmdlet<br>Cmdlet<br>Cmdlet<br>Cmdlet<br>Cmdlet           | Export-Alias<br>Get-Alias<br>Import-Alias<br>New-Alias<br>Set-Alias | Export-Alias [-Path] <string> [[-Name<br/>Get-Alias [[-Name] <string[]>] [-Excl<br/>Import-Alias [-Path] <string> [-Scope<br/>New-Alias [-Name] <string> [-Value] &lt;<br/>Set-Alias [-Name] <string> [-Value] &lt;</string></string></string></string[]></string> |  |  |
|                                                          |                                                                     |                                                                                                    |  |  |

Page 31

### Understanding Aliases In PowerShell

- The Export-Alias and Import-Alias cmdlets are used to export and import aliases from one PowerShell session to another.
- The New-Alias and Set-Alias cmdlets allow you to define new aliases for the current PowerShell session.
- Note that by default, all aliasing pertains only to a PowerShell session. Exiting PowerShell discards any existing aliases.
- For an alias to be persistent, it must be defined using the setalias cmdlet and defined in the profile.ps1 file. You can find the location of this file on your machine by typing \$profile at the PowerShell prompt.

Page 32

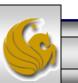

## **CAUTION:** Using Aliases In PowerShell

- Although command shortening may seem appealing, extensive use of aliasing is not recommended.
- One reason is that aliases are not very portable to scripts. For example, if you are using a lot of aliases in a script, you must include a set-alias sequence at the start of the script to ensure that those aliases are present, regardless of the machine, or session profile, when the script runs.
- However, a bigger concern is the probability that an alias can obscure or confuse the true meaning of commands or scripts. The aliases you define might make sense to you, but not everyone may share your logic in defining aliases. In general, functions are a better way to go than extensive aliasing.

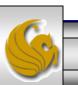